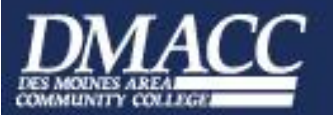

# *Technical Orientation*

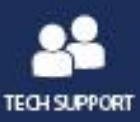

*Employee Version*

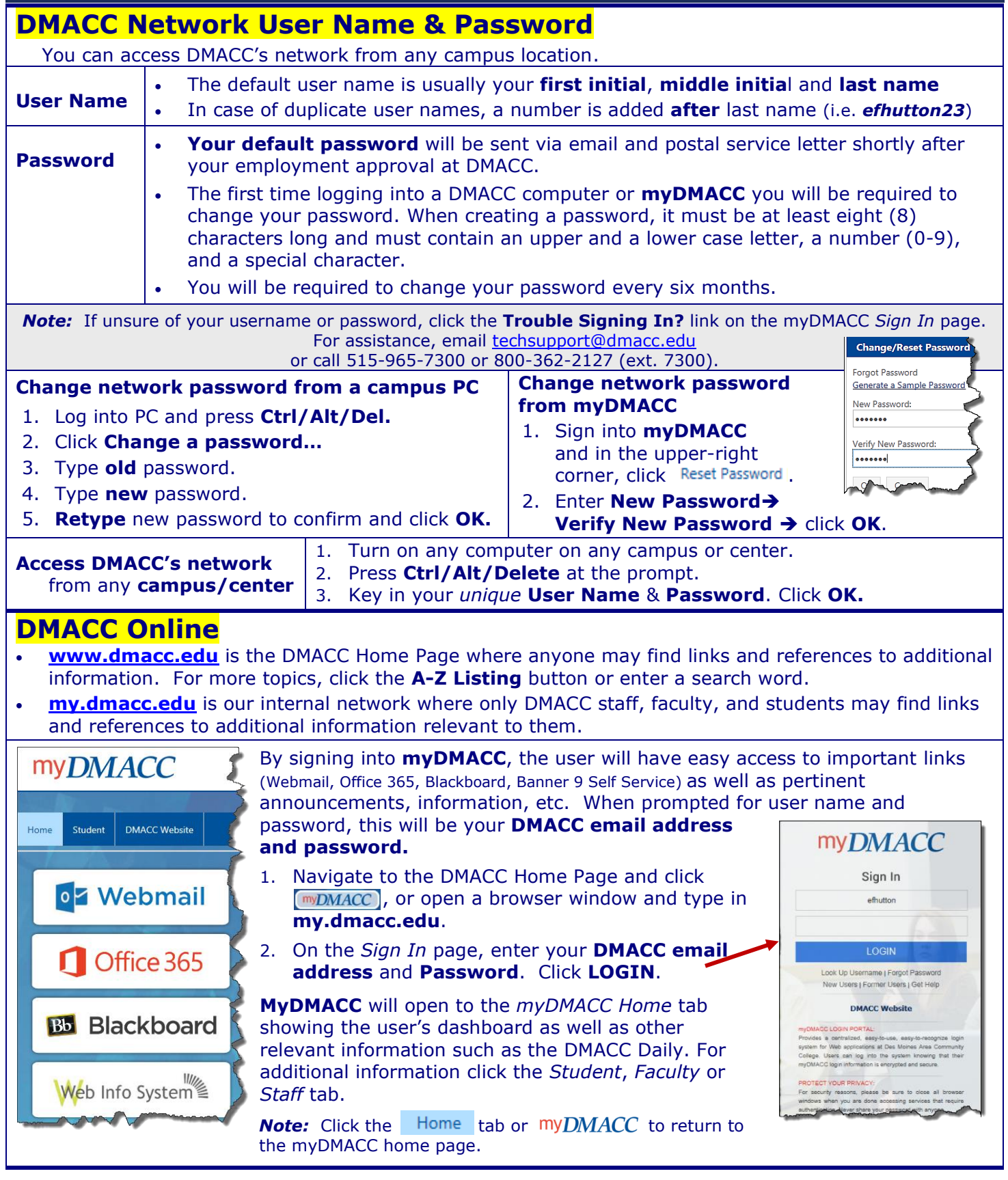

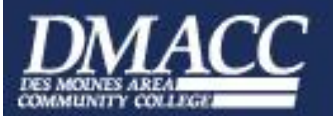

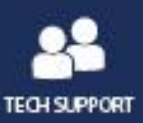

#### **Banner 9 Self Service**

Use Web Info System to access or submit information pertaining to you, such as class information, grades, financial aid, timesheet, leave requests, pay stub, tax forms, etc., etc., etc.

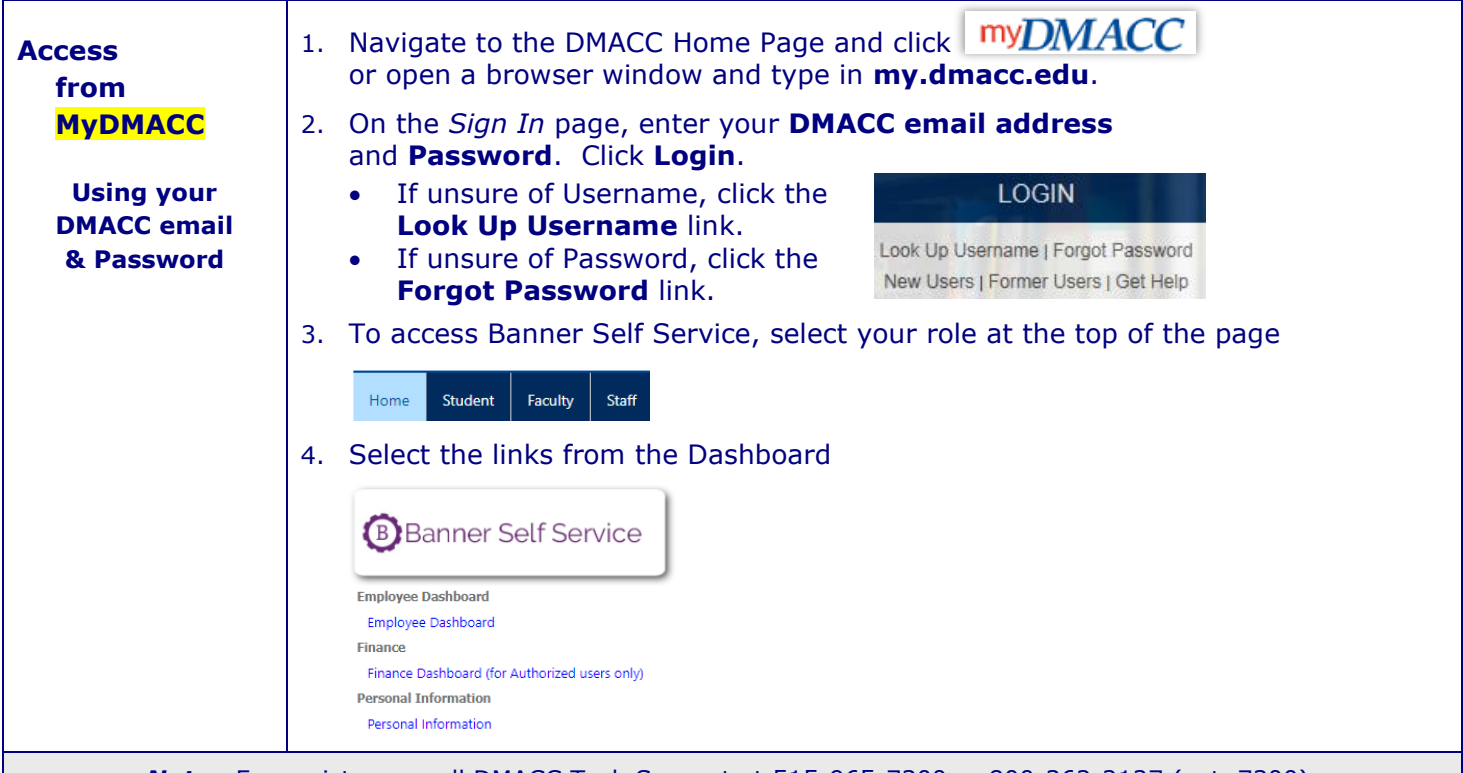

*Note:* For assistance, call DMACC Tech Support at 515-965-7300 or 800-362-2127 (ext. 7300).

### **Technology Policies and Procedures**

- It is important that you take precautions to protect the confidentiality of your DMACC network password. Never share it with anyone or post it in any manner. If you believe your account has been compromised, you should change your password(s) immediately and contact Tech Support at 515-965-7300.
- A student's DMACC network account will remain active for a minimum of 150 days from the end of the last semester attended. The retention policy for faculty/staff varies. Refer to the policies and procedures link shown below for additional information.
- For the complete documentation on DMACC's Technology Policies and Procedures, refer to documentation at **<https://www.dmacc.edu/helpdesk/Pages/policiesandprocedures.aspx>.** *Note:* Click the **Sign In** button to view policies and procedures.

### **DMACC Tech Support/Help Desk**

Check out the DMACC Tech Support/Help Desk website, **[www.dmacc.edu/helpdesk,](http://www.dmacc.edu/helpdesk)** for software/hardware documentation, quick reference guides, tech training calendar, log in information**,** etc., etc., etc. (i.e. Outlook, Windows, Office applications, iPad, classroom technology, Banner, MyDMACC, telephone system, etc.)

• On the DMACC Homepage search for **Tech Support** or if signed into myDMACC, click Tech Support in the upper right corner.

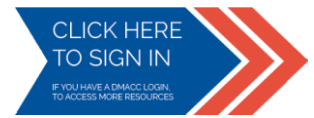

**Note:** Faculty, Staff and Students should Sign In to access more resources.

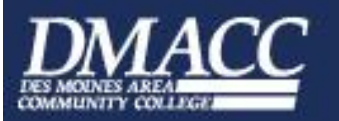

# *Technical Orientation*

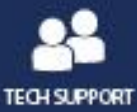

*Employee Version*

**Your email address**

#### **DMACC Email Check your email daily!**

- **All** employees and *currently* registered **credit students** have a DMACC Outlook email account.
- **Easily** access your Outlook email from **any campus.**
- **Easily** access your Outlook email **from** off campus on **any computer** with an Internet connection (Webmail).
- All email accounts are part of **Office 365**. For additional **Office 365** information, click **<https://it.dmacc.edu/o365/sitePages/Home.aspx>**.
- For information regarding email retention and terminations of email accounts Tech Policies & Procedures go to **[www.dmacc.edu/helpdesk](http://www.dmacc.edu/helpdesk)** and select **Tech Policies & Procedures.**

(**i.e. efhutton23@dmacc.edu**)

• Protect yourself from email and Internet fraud. Cybercriminal activity is on the rise. Learn how to recognize phishing email messages, links, or phone calls: **[https://www.microsoft.com/en](https://www.microsoft.com/en-us/safety/online-privacy/phishing-symptoms.aspx)[us/safety/online-privacy/phishing-symptoms.aspx](https://www.microsoft.com/en-us/safety/online-privacy/phishing-symptoms.aspx).** *Tip:* Check the email address of suspicious messages. If not coming from the **dmacc.edu** domain, it is probably a scam. **Delete it!!!!!**

Your Outlook email address is your **DMACC User Name** followed by **@dmacc.edu**.

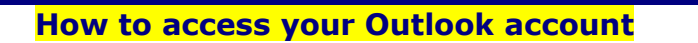

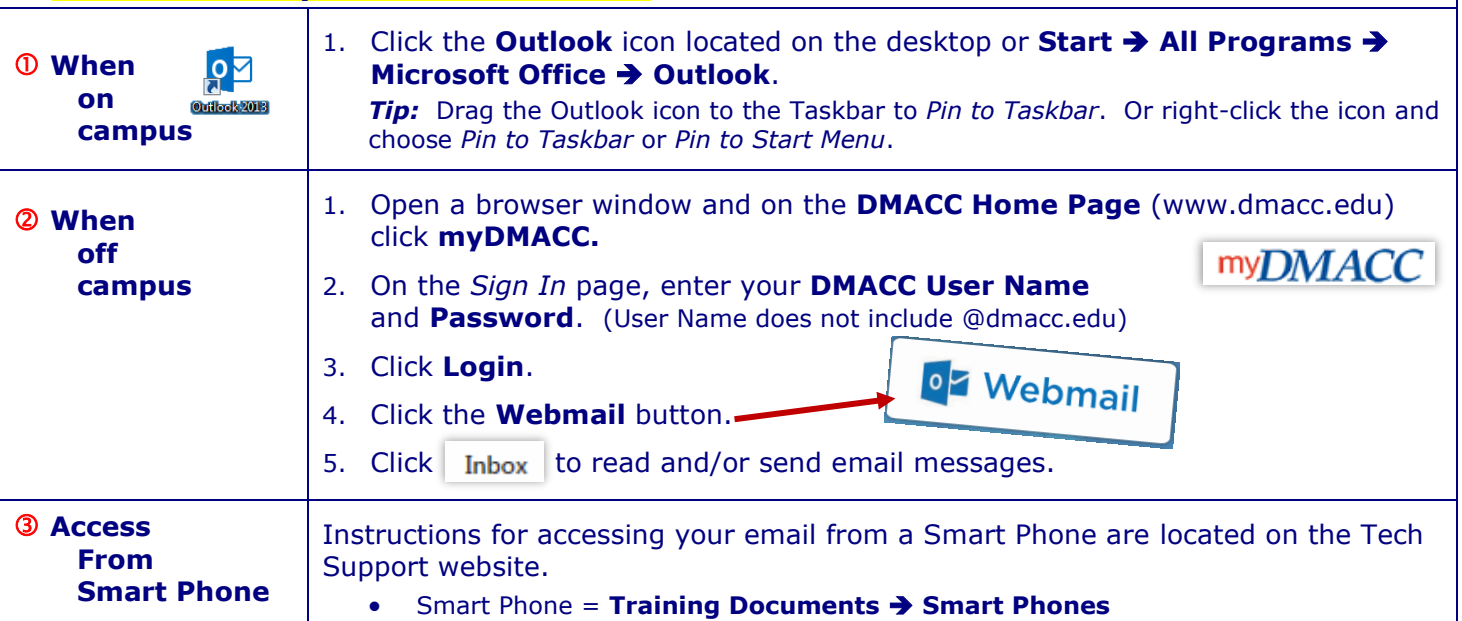

#### **Microsoft Office & Windows**

- The office suite currently used and supported at DMACC is **Microsoft Office 2016**.
- The operating system currently used and supported at DMACC is **Windows 10**.
- Because of an agreement between DMACC and Microsoft, all registered DMACC credit students, staff, and faculty may download Office 365 ProPlus at no cost. A download version of the Microsoft Office suite is also available to staff and faculty at a reduced price.
- For additional information and resources, refer to documentation on the DMACC Tech Support/Help Desk website @ **[www.dmacc.edu/helpdesk.](http://www.dmacc.edu/helpdesk)** 
	- *Note:* You must sign in to access all documentation.

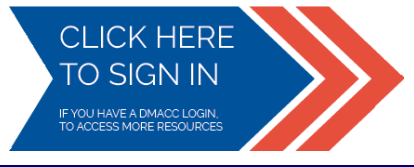

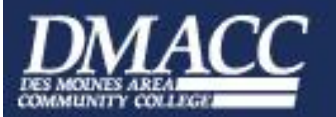

## *Employee Version Technical Orientation*

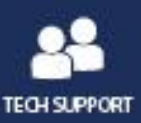

#### **Data storage**

- You have several options for **saving files**. No matter the option, you can organize your files in a manner that works best for you. To avoid electronic clutter, delete files you no longer use.
- For additional information refer to documentation on the DMACC Tech Support website **Tech Support** ➔ **Training Documents** ➔ **General** ➔ **Document Management @ DMACC.**

*Note:* You must sign in to access all documentation.

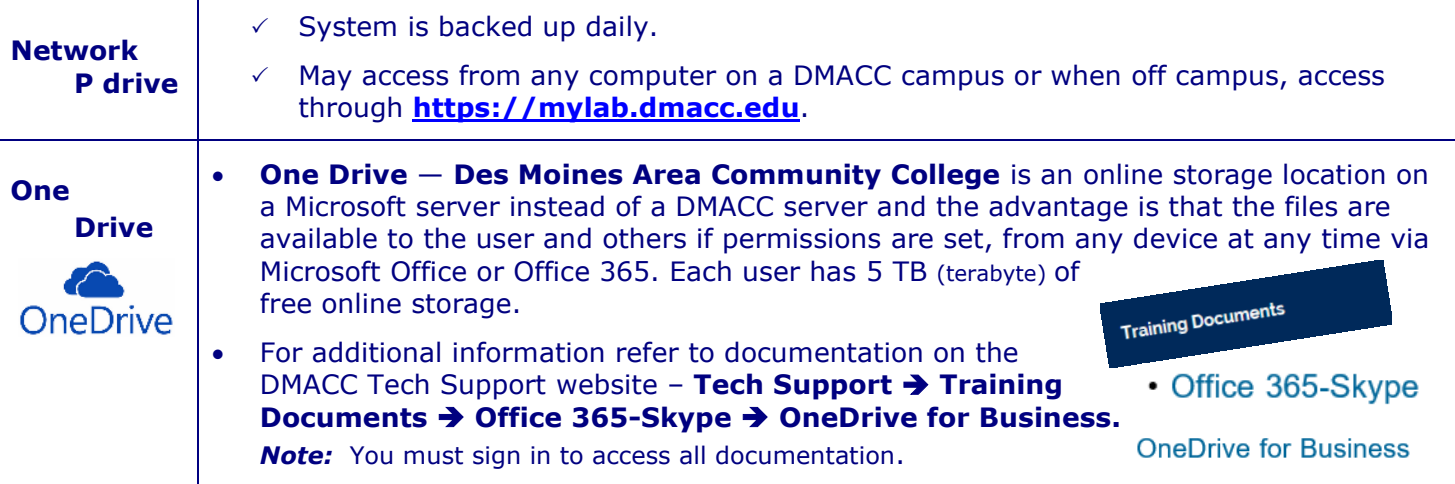

### **DMACC Virtual Lab**

- **My Lab** is an environment that simulates a network desktop and is accessible from any PC with an Internet connection using the VMware View Client.
- When working within the Virtual Lab environment, you will have access to your P drive, DMACC Outlook email, and some specialized software.
- For instructions for using **My Lab**, check out the documentation on the **DMACC Tech Support** website at **[www.dmacc.edu/helpdesk](https://go.dmacc.edu/helpdesk/pages/welcome.aspx)**.
- To access the Virtual Lab:

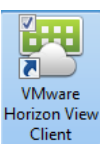

- 1. On the Desktop, double-click the **VMware** icon.
- 2. If necessary, select the Connection Server name: **mylab.dmacc.edu.**
- 3. Enter your **User name** and **Password**, and verify that the **Domain** is **DMACC.**
- 4. Click **Login.**

### **Copy Center for Faculty & Staff**

- Access DMACC's Copy Center from any campus OR from off campus for all your copy needs.
	- 1. Navigate to the DMACC Home Page and click the **MyDMACC** link or open a browser window and type in **my.dmacc.edu**.
	- 2. On the *Sign In* page, enter your **DMACC User Name** and **Password**. Click **Login**.
	- 3. When on the *Staff* or *Faculty* tab, click **Other Resources** in the **myResources** area to expand the menu.
	- 4. Click **Copy Center**.

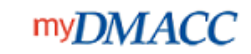

**Access Online Courses** 

Home > Tech Support

**Reset Your DMACC PIN** 

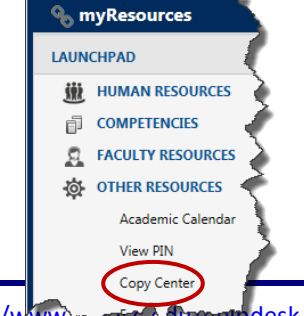

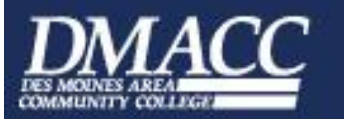

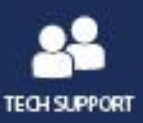

or

1. Navigate to the Copy Center home page @ **<https://dc.dmacc.edu/FR/CopyCenter/SitePages/Home.aspx>**

#### **Banner**

• Banner is an administrative software application that DMACC uses to maintain student, financial aid, and human resources information. This program is typically used only by administrative staff and those in a supervisory position. Click link for additional resources:

#### **<https://www.dmacc.edu/helpdesk/Pages/banner.aspx>**

• It is recommended that all Banner users take Banner training beginning with Banner Basics and Customizing Banner. Other training will vary depending upon position held at DMACC.To schedule Banner Training please contact Denise at delundberg@dmacc.edu

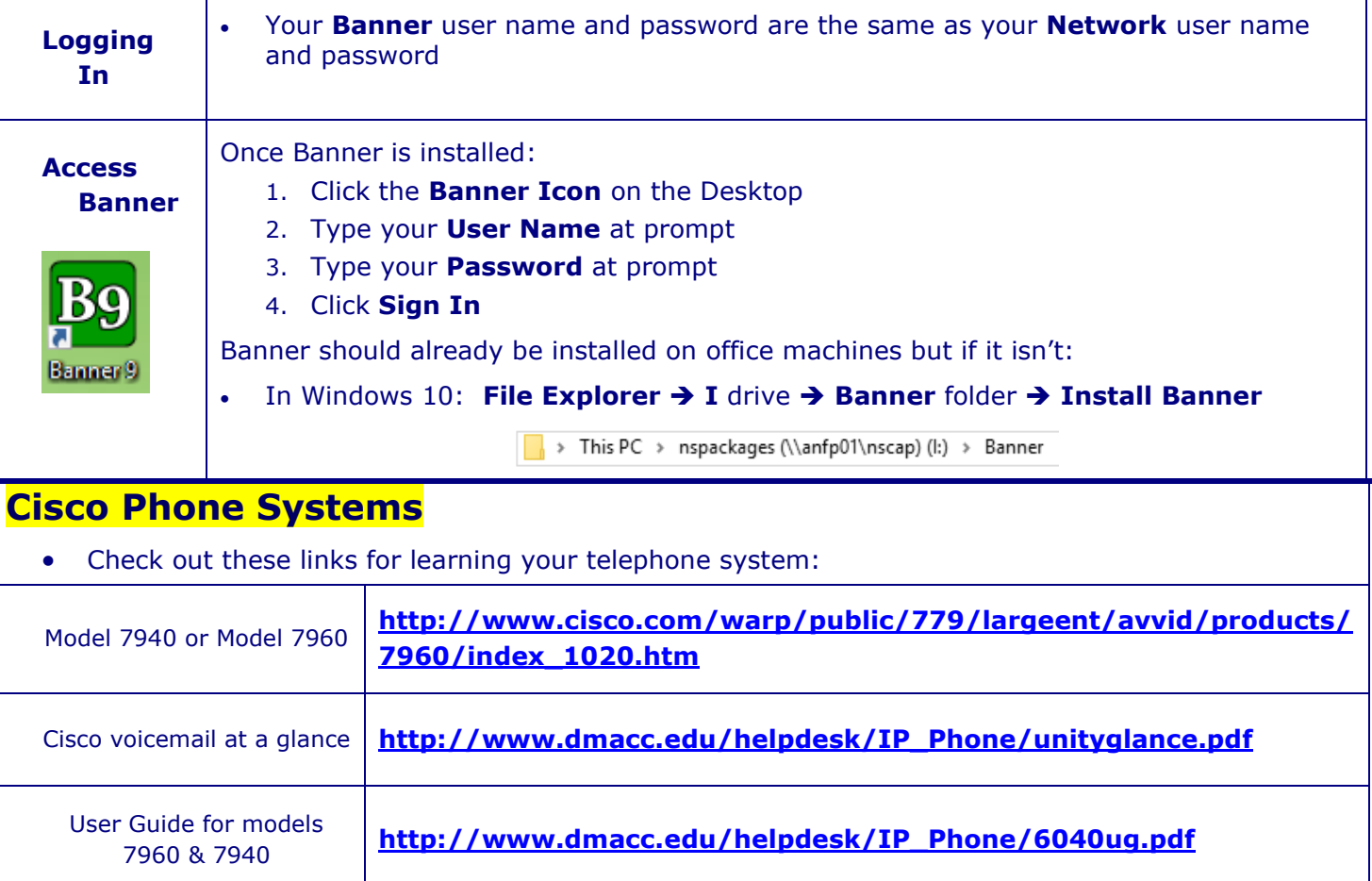